# **Availity® Provider Portal Outpatient Authorization Submission**

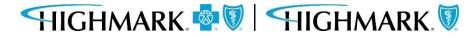

Prior to submitting a prior authorization request, you should first check the member's Eligibility and Benefits, including authorization requirements. It is the provider's responsibility to confirm that the member's benefit plan provides the appropriate benefits for the anticipated date of service.

To do so in Availity, go **to Patient Registration** in the menu bar and click on **Eligibility & Benefits Inquiry**.

Complete the form, including Provider, Member and Service Information.

| Enter the facility or group NPI instead of the individual pro | t Search tab.<br>vider NPI. | ×                     |               |
|---------------------------------------------------------------|-----------------------------|-----------------------|---------------|
| Fields marked with an asterisk * are requi                    |                             |                       |               |
| * Organization                                                |                             | * Payer 😧             |               |
| Highmark PA Provider Test                                     | ~                           | HIGHMARK BLUE SHIELD  | ~             |
| Provider Information                                          |                             |                       | Clear Sectior |
| Select a provider or enter one of the fo                      | llowing: Provider NF        | Pl or Provider Tax ID |               |
|                                                               |                             |                       |               |
| Provider 2                                                    |                             |                       |               |

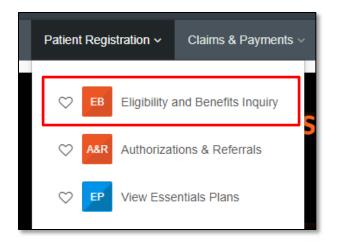

\*Verifying Eligibility and Benefits prior to submitting a prior authorization request and/or submitting a claim can:

- 1) Help you avoid submitting unnecessary prior authorization requests
- 2) Confirm patient copays and/or coinsurance
- 3) Minimize claims rejections

For additional assistance on Eligibility & Benefits Inquiry in Availity, go to Help & Training in Availity Essentials.

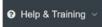

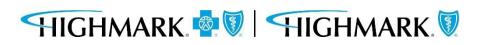

# **Submitting the Prior Authorization Request**

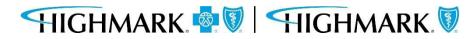

In Availity Essentials, there are two paths for prior authorization submission.

After logging into Availity, first choose the appropriate state for your practice/facility.

|   | Pennsylvania 🗸 |      |
|---|----------------|------|
|   | Delaware       |      |
|   | New York       |      |
|   | Pennsylvania   |      |
| r | West Virginia  | oard |
|   |                |      |

Next, choose your authorization path:

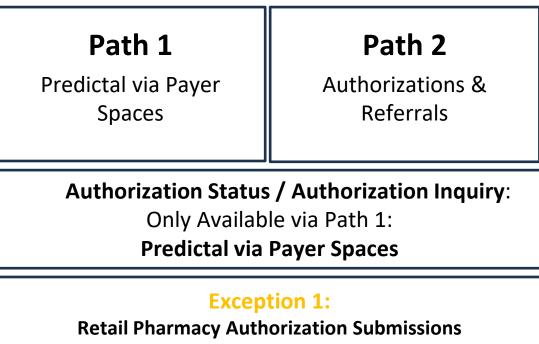

Can ONLY Use Path 1

#### **Exception 2:**

Out of Area (OOA) Member Authorization Submissions Can ONLY Use Path 2

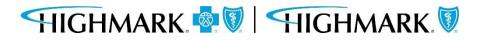

To access Highmark's Payer Spaces in Availity Essentials, click on **Payer Spaces** from the top menu and choose the appropriate Health Plan.

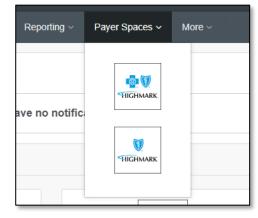

Within Payer Spaces, look under Applications and select Predictal.

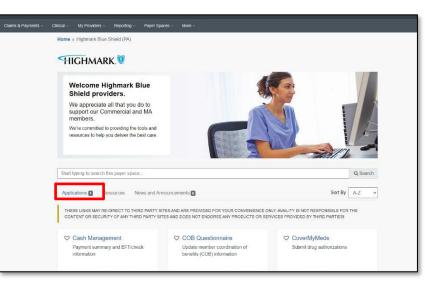

\*For prior authorization requests for Retail Pharmacy, you must use this path for submission.

\*To check Authorization Status and/or submit an Authorization Inquiry, you must use this path to access Predictal via Payer Spaces.

| <ul> <li>Pain Management Program<br/>Portal - Axial</li> <li>Access patient risk information and<br/>other pain management resources</li> </ul> | Predictal<br>Utilization mgmt. tool to submit,<br>update, and inquire on authorization<br>requests. | Provider Data Maintenance<br>Update provider file, provide data<br>verification and request credentialing<br>status |
|----------------------------------------------------------------------------------------------------|----------------------------------------------------------------------------------------------------|----------------------------------------------------------------------------------------------------|
| <ul> <li>Provider Facing Analytics<br/>Access specialist efficiency reports</li> </ul>                                                          | Provider File Management<br>View and make updates to provider file<br>records                       | Provider Resource Center<br>Access Highmark policies, procedures,<br>provider manual, education materials,<br>etc.  |
| Quality Blue     Viewidownload clinical quality and     incentive data                                                                          | True Performance Lite<br>Point of care digital platform to support<br>practices in gap closures.    | UDC Program<br>UDC chronic conditions for Highmark<br>MA patients attributed to your practice                       |

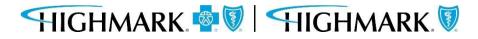

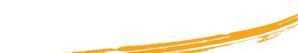

Once you've selected Predictal, you will need to choose your **Organization**.

- Select a **Provider** (optional)
- Click **Submit** to get to a new tab.

| Predictal                                               |        |
|---------------------------------------------------------|--------|
| Select an Organization                                  |        |
| Select                                                  | ✓      |
| This field is required.<br>Select a Provider (Optional) |        |
| Select                                                  | ↓ ✓    |
| Cancel                                                  | Submit |
|                                                         |        |
|                                                         |        |

That will take you into the Predictal Authorization Automation Hub to complete your prior authorization request.

## HIGHMARK. 💁 🕅 🛛 HIGHMARK. 🕅

To access Authorization & Referrals, first click on Patient Registration in the top menu.

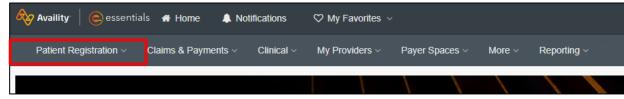

#### \*For prior authorization requests for Out of Area members, you must use this path for submission.

#### Then choose Authorizations & Referrals.

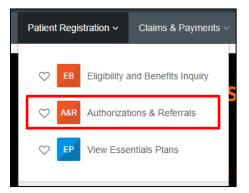

#### And select Authorization Request.

| Home > Authorizations & Referrals                             |             |                    |              |                                                                  |              |
|---------------------------------------------------------------|-------------|--------------------|--------------|------------------------------------------------------------------|--------------|
| Authorizations 8                                              | & Referrals |                    |              |                                                                  |              |
| Multi-Payer Authorizations and Referrals                      |             |                    |              |                                                                  |              |
| Authorization/Referral Inquiry                                | A           | rization Request 🗘 | R            | Referral Request                                                 | $\heartsuit$ |
| Additional Authorizations and Referrals                       |             |                    |              |                                                                  |              |
| Prior Authorization - Pharmacy<br>Benefit Drugs (CoverMyMeds) | 🗢 Cohere    | Health             | $\heartsuit$ | Premera Code Check (including<br>Premera and its suite of plans) |              |

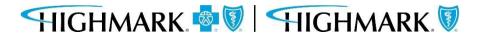

Once you've selected Authorization Request, you will fill out the form with the appropriate information.

Additional fields will appear as you begin to complete the online form.

| Home > Authorizations & Referrals > Authorizations                              | Need help? Watch a demo about Authorizations a | and Referrals. |
|---------------------------------------------------------------------------------|------------------------------------------------|----------------|
| Authorizations                                                                  | Give Feedback Net                              | w Request 🚑    |
|                                                                                 |                                                |                |
| SELECT A PAYER                                                                  |                                                |                |
| Organization -                                                                  |                                                |                |
| Highmark                                                                        | ▼                                              |                |
| Template(s) optional  Manage Templates                                          |                                                |                |
| No template selected                                                            | ~                                              |                |
| Select a template from the list or continue with Payer and Request Type fields. |                                                |                |
| Payer · @                                                                       |                                                |                |
| Select a Payer                                                                  | Ŧ                                              |                |
| Request Type - 💿                                                                |                                                |                |
| Select Authorization Type                                                       | •                                              |                |
|                                                                                 |                                                |                |
| Next                                                                            |                                                |                |
| v7.403.3                                                                        |                                                |                |

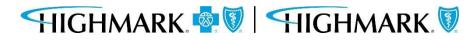

# **Predictal Auth Automation Hub**

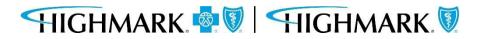

Authorization requests for the following outpatient services may be completed within the Predictal Auth Automation Hub, which is accessible via Payer Spaces:

Outpatient – Planned Medical Outpatient – Planned Surgical Outpatient – Speech Therapy Outpatient – CORF – Physical Therapy Outpatient – CORF – Occupational Therapy Home Health Care Hospice Pharmacy Outpatient – Large Join Procedures Outpatient – Spine Surgery Procedures Outpatient – Pain Management Procedures Outpatient – Medical Drug and Chemotherapy Advanced and Cardiac Imaging – Request Radiation Therapy – All Services Lab Management – Genetic Testing

> \*Note: Workflows for the services listed above may not be accessible for providers in all Highmark regions.

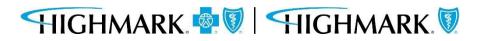

The Predictal home page has links to the Prior Authorization List, Cover My Meds submission, and a view into authorizations that have not been completed.

|        | ictal Auth Automation H                                                                                                    | Hub                  |                             |             |                    |                    |                                            |                                                                                                    |     |                 |        | C Exit A/           |
|--------|----------------------------------------------------------------------------------------------------|----------------------|-----------------------------|-------------|--------------------|--------------------|--------------------------------------------|----------------------------------------------------------------------------------------------------|-----|-----------------|--------|---------------------|
| 2<br>+ | Highmark Welcomes                                                                                                    |                      |                             |             |                    |                    |                                            |                                                                                                    |     |                 |        |                     |
| a      | Helpful Links                                                                                                    |                      |                             |             |                    | I                  |                                            |                                                                                                    |     | submit an autho | orizat | ion:                |
| 7      | <ul> <li>List of Procedures and DM</li> <li>List of FEP Standard and B</li> <li>List of FEP Blue Focus Proc</li> <li>Request a prescription drug</li> </ul> | Basic Pro<br>cedures | cedures Requ<br>and DME Rec | iiring Pric | ior Approval       |                    | <ul><li>Pr</li><li>Di</li><li>Pr</li></ul> | ember Demographio<br>rocedure/Service Def<br>iagnosis Details<br>rovider Details<br>inical Criteria |     |                 |        |                     |
|        |                                                                                                    |                      |                             |             |                    |                    |                                            |                                                                                                    |     |                 |        | New Auth Submission |
|        | My Unsubmitted Auths                                                                                                    |                      |                             |             |                    |                    |                                            |                                                                                                    |     |                 |        |                     |
|        | Member Name                                                                                                    | 10.                  | DOB                         |             | Start of Care Date | Authorization Type | lli,                                       | Service Type                                                                                        | 111 | Last updated by |        | Actions             |
|        |                                                                                                    |                      |                             |             |                    | $\square$          |                                            |                                                                                                    |     |                 |        |                     |
|        |                                                                                                    |                      |                             |             |                    | No Items           |                                            |                                                                                                    |     |                 |        |                     |

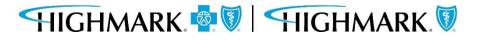

11

The left side navigation panel includes links to the functions available within Predictal.

Select New Auth Submission to initiate a new request.

Select Auth Inquiry to do any of the following:

- 1. Check Authorization Status
- 2. Change/Update Start of Care Date
- 3. Review Approval and Denial Letters
- 4. Discharge Planning
- 5. Concurrent Review
- 6. Respond to a Request For Additional Information

Select **Unsubmitted Auths** to view an authorization request that was started but not yet submitted.

You can also view your **Unsubmitted Auths** on the Predictal homepage.

| Member Name | T DC | B | Start of Care Da |
|-------------|------|---|------------------|
|             |      |   |                  |

# HIGHMARK. 🧟 🕅 HIGHMARK. 🕅

| pre | edictal <sup>™</sup> Auth Auton | nation Hub                                                                                                    |
|-----|---------------------------------|----------------------------------------------------------------------------------------------------|
| Ø   | Home                            |                                                                                                    |
| +   | New Auth Submission             | ies                                                                                                    |
| Q   | Auth Inquiry                    |                                                                                                    |
| ⚠   | Unsubmitted Auths               | nd DME Requiring Authorization<br>and Basic Procedures Requiring Prior Approval<br>is Procedures and DME Requiring Prior Approval |
| ۵   | Status Updates                  | on drug authorization request through CoverMyMeds                                                                                 |
|     | Case Management Referral        |                                                                                                    |
| Q   | Case Management Inquiry         |                                                                                                    |
|     |                                 | ıs                                                                                                    |
|     |                                 | DOB Start of Care Date Auth                                                                                                    |
|     |                                 |                                                                                                    |
|     |                                 |                                                                                                    |
|     |                                 |                                                                                                    |

New Authorization Submission via Predictal

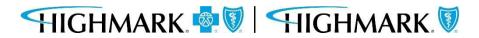

The top menu bar in the Predictal Auth Automation Hub will walk you through the steps of the electronic authorization submission process.

1. Member Search2. Authorization Details3. Enter Provider4. Review Authorization5. Confirmation

After each step listed in the top menu bar, you will be asked to hit **Submit**. Your authorization will not be submitted to Highmark until the final **Submit** on the Confirmation screen (Step 5 above.)

Throughout the authorization process, you will have the opportunity to **Save** your work without submitting. Hitting **Save** at the bottom of the screen will move the authorization request into your **Unsubmitted Auths** queue.

There is also a **Back** button that will allow users to go back and make any corrections to information that is incorrect.

In the upper right-hand corner of the following slides, we've noted where you are in the submission process.

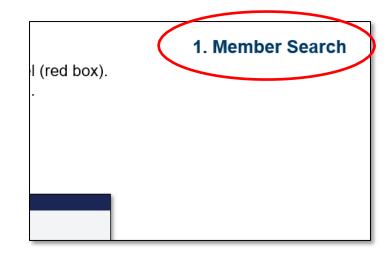

For a new Authorization Request:

- 1. Select **New Auth Request** from the left side navigation panel (red box).
- 2. Select the Ordering/Attending Provider from the dropdown.

Search the Member ID. Fill in the Start of Care Date. Select Search.

| pre | dictal Auth Automation Hub                                                                                                    |
|-----|----------------------------------------------------------------------------------------------------|
| Ø   | Authorization Request                                                                                                    |
| +   | Member Name     Member ID     Date of Birth     Client Name     Plan Type     Case Type     Authorization Type     Service Type                                                                            |
| Q   | 1. Member Search 2. Authorization Details 3. Enter Provider 4. Review Authorization 5. Confirmation                                                                                                    |
| A   | Ordering/Attending Provider Select provider *                                                                                                    |
| ¢   |                                                                                                    |
| Ô   | ▲ To select a member, click on the search results table to expand the desired member. Then, highlight the correct                                                                                          |
| Q   | Group Number/LOB row to select and continue                                                                                                    |
|     | Search<br>Search For                                                                                                    |
|     | Member                                                                                                    |
|     | Search for member * Start of Care Date *                                                                                                    |
|     | Member ID ~ 11/30/2023 🖻                                                                                                    |
|     | Member UMI *                                                                                                    |
|     | Search                                                                                                    |
|     |                                                                                                    |
|     | Search Result: 4 matches found                                                                                                    |
|     | Member IDFirst Name $\overline{\overline{\overline{\overline{\overline{\overline{\overline{\overline{\overline{\overline{\overline{\overline{\overline{\overline{\overline{\overline{\overline{\overline{$ |
|     | ► 07/20/1985 FEMALE                                                                                                    |

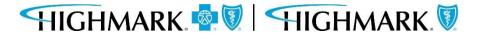

1. Member Search

## 1. Member Search

When results return, to select the appropriate member, you will need to complete the following steps to select the specific member.

- Click on the **widget** to highlight the **member** and open the **additional information** about the member.
- Click on the **member** you wish to submit an authorization to highlight the row.

Doing this will select the member on the policy that the authorization will be submitted for.

You can then select **Submit** to move to the next step.

| 💿 Me   | ember               |              |            |                 |     |               |            |     |        |              |
|--------|---------------------|--------------|------------|-----------------|-----|---------------|------------|-----|--------|--------------|
| Search | h for member *      | Start of Car | e Date *   |                 |     |               |            |     |        |              |
| Mem    | iber ID 🗸 🗸         | 11/30/202    | 3 🛱        |                 |     |               |            |     |        |              |
| Memb   | er UMI *            |              |            |                 |     |               |            |     |        |              |
|        |                     | Search       |            |                 |     |               |            |     |        |              |
|        |                     |              |            |                 |     |               |            |     |        |              |
| Coord  | h Result: 4 matches | forward      |            |                 |     |               |            |     |        |              |
| Searci | n Result: 4 matches | tound        |            |                 |     |               |            |     |        |              |
|        | Member ID           | First Nar    | ne 📃       | Last Name       |     | Date of Birth |            | Ŧ   | Gender | =            |
|        |                     |              |            |                 |     | 07/00/4005    |            |     |        |              |
| *      |                     | 1            |            |                 |     | 07/20/1985    |            |     | FEMALE |              |
| UMI    |                     | Client Name  | Group Name | Group<br>Number | LOB | СОВ           | Start Date | End | l date | Relationship |
|        |                     |              |            |                 |     |               |            |     |        |              |
|        |                     |              |            |                 | PPO |               | 01/01/2021 |     |        | EMPLOYEE     |
|        |                     |              |            |                 |     |               |            |     |        |              |
|        |                     |              |            |                 |     |               |            |     |        |              |

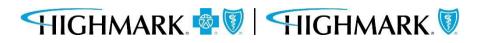

After you have completed the member information, can you move on to the following steps:

- 3. Select the Authorization Type
- 4. Select the Place of Service
- 5. Select the Service Type

| uthorization Request                                                                                                    |                                  |                                                                                                    |  |
|----------------------------------------------------------------------------------------------------|----------------------------------|----------------------------------------------------------------------------------------------------|--|
| ember Name Member ID Date of Birth Cli                                                                                                    | ent Name Plan Type<br>Commercial | Case Type Authorization Type Service Type<br>Prior Medical-Outpatient ——<br>Authorization                                                                           |  |
| 1. Member Search 2. Authorization Details                                                                                                    | 3. Enter Provider                | 4. Review Authorization 5. Confirmation                                                                                                    |  |
| Case Information                                                                                                    |                                  | Request Information                                                                                                    |  |
| Authorization Type *                                                                                                    |                                  | Start of Care Date *                                                                                                    |  |
| O Medical-Inpatient                                                                                                    |                                  | 10/31/2023                                                                                                    |  |
| Medical-Outpatient                                                                                                    |                                  |                                                                                                    |  |
| O Behavioral-Inpatient                                                                                                    |                                  |                                                                                                    |  |
| O Behavioral-Outpatient                                                                                                    |                                  |                                                                                                    |  |
| O Pharmacy                                                                                                    |                                  |                                                                                                    |  |
| 0                                                                                                    |                                  | Select                                                                                                    |  |
| Case Type                                                                                                    |                                  | Anesthesia                                                                                                    |  |
| Prior Authorization                                                                                                    |                                  | Cardiac Rehabilitation<br>Consultation                                                                                                    |  |
|                                                                                                    |                                  | Diagnostic Lab                                                                                                    |  |
| Member Information                                                                                                    |                                  | Diagnostic Medical                                                                                                    |  |
| Member Information                                                                                                    |                                  | Diagnostic X-Ray                                                                                                    |  |
| First Name                                                                                                    |                                  | Dialysis<br>Durable Medical Equipment                                                                                                    |  |
| Select                                                                                                    |                                  |                                                                                                    |  |
|                                                                                                    |                                  | Infertility                                                                                                    |  |
| Ambulance - Ambulance - Air or Water                                                                                                    |                                  | Infertility<br>Infusion Therapy                                                                                                    |  |
|                                                                                                    |                                  | Infertility<br>Infusion Therapy<br>Inhalation Therapy                                                                                                    |  |
| Ambulance - Ambulance - Air or Water<br>Ambulance - Land                                                                                                    |                                  | Infertility<br>Infusion Therapy<br>Inhalation Therapy<br>Injectable Drug                                                                                            |  |
| Ambulance - Ambulance - Air or Water<br>Ambulance - Land<br>Ambulatory Surgical Center                                                                                                    |                                  | Infertility<br>Infusion Therapy<br>Inhalation Therapy<br>Injectable Drug<br>In-vitro Fertilization                                                                  |  |
| Ambulance - Ambulance - Air or Water<br>Ambulance - Land<br>Ambulatory Surgical Center<br>Birthing Center<br>Comprehensive Outpatient Rehabilitation Facility<br>Home                                                 |                                  | Infertility<br>Infusion Therapy<br>Inhalation Therapy<br>Injectable Drug<br>In-vitro Fertilization<br>Maternity                                                     |  |
| Ambulance - Ambulance - Air or Water<br>Ambulance - Land<br>Ambulatory Surgical Center<br>Birthing Center<br>Comprehensive Outpatient Rehabilitation Facility<br>Home<br>Independent Clinic                           |                                  | Infertility<br>Infusion Therapy<br>Inhalation Therapy<br>Injectable Drug<br>In-vitro Fertilization<br>Maternity<br>Medical Care                                     |  |
| Ambulance - Ambulance - Air or Water<br>Ambulance - Land<br>Ambulatory Surgical Center<br>Birthing Center<br>Comprehensive Outpatient Rehabilitation Facility<br>Home<br>Independent Clinic<br>Independent Laboratory |                                  | Infertility<br>Infusion Therapy<br>Inhalation Therapy<br>Injectable Drug<br>In-vitro Fertilization<br>Maternity                                                     |  |
| Ambulance - Ambulance - Air or Water<br>Ambulance - Land<br>Ambulatory Surgical Center<br>Birthing Center<br>Comprehensive Outpatient Rehabilitation Facility<br>Home<br>Independent Clinic                           |                                  | Infertility<br>Infusion Therapy<br>Inhalation Therapy<br>Injectable Drug<br>In-vitro Fertilization<br>Maternity<br>Medical Care<br>Medically Related Transportation |  |

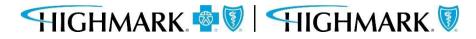

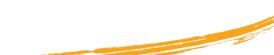

As you scroll down on the page, you will complete the **Diagnosis Information** and **Procedure Information**.

| <b>Authorization Requ</b>                                                          | est             |                         |                         |                                     |                                          |              |
|------------------------------------------------------------------------------------|-----------------|-------------------------|-------------------------|-------------------------------------|------------------------------------------|--------------|
| Member Name Member I                                                               | D Date of Birth | Client Name             | Plan Type<br>Commercial | Case Type<br>Prior<br>Authorization | Authorization Type<br>Medical-Outpatient | Service Type |
| Detail Information                                                                 |                 |                         |                         |                                     |                                          |              |
| Place of Service *                                                                 |                 |                         | Service Ty              | pe*                                 |                                          |              |
| Office                                                                             |                 | ~                       | Medical (               | Care                                | ~                                        |              |
| Diagnosis Information                                                              | Code*           |                         | Description             | 5                                   |                                          |              |
| Code Set Type*                                                                     |                 | scription               | Description             | <u>*</u>                            |                                          | Remove       |
| Code Set Type *                                                                    | Code*           | scription               | Description             | <u>*</u> :                          |                                          | Remove       |
| Code Set Type*                                                                     | Code *          | scription               | Description             | •<br>•                              |                                          | Remove       |
| Code Set Type*<br>ICD 10 ~<br>Add<br>Procedure Informatic<br>Code Set Type* Code * | Code *          | scription Description * | Description             | *:<br>                              |                                          | Remove       |
| Code Set Type*<br>ICD 10 ~<br>Add<br>Procedure Informatic<br>Code Set Type* Code * | Code *          |                         | Description             | •                                   |                                          | Remove       |
| Code Set Type*<br>ICD 10 ~<br>Add<br>Procedure Informatic<br>Code Set Type* Code * | Code *          |                         |                         |                                     |                                          | Remove       |

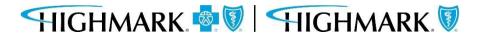

18

In the **Diagnosis Information** section – entering a partial diagnosis code or description will populate a list of codes for you to select from. You must include the **decimal point** when entering your **diagnosis** code.

| ictal <sup>™</sup> Auth Automat                 | on Hub                                                            |                                            |                                          |                              |
|-------------------------------------------------|-------------------------------------------------------------------|--------------------------------------------|------------------------------------------|------------------------------|
| Authorization Reque                             | t                                                                 |                                            |                                          |                              |
| Member Name Member ID                           | Date of Birth Client Name Plar                                    | n Type Case Type<br>Prior<br>Authorization | Authorization Type<br>Medical-Outpatient | Service Type<br>Medical Care |
| ыадпозіз ппогтасіон                             |                                                                   |                                            |                                          |                              |
| Code Set Type* C                                | de* Description*                                                  |                                            |                                          |                              |
|                                                 | 183.                                                              |                                            |                                          |                              |
| ICD 10 V                                        | 183.209<br>VARICOSE VEINS OF UNSPECIFIED LOWER EXTREMITY WITH BOT | H ULCER OF UNSPECIFIED SITE AND INFLAMN    | MATION                                   |                              |
| Add                                             | 183.211<br>VARICOSE VEINS OF RIGHT LOWER EXTREMITY WITH BOTH ULC  | ER OF THIGH AND INFLAMMATION               |                                          |                              |
| Procedure Information<br>Code Set Type * Code * | 183.212<br>VARICOSE VEINS OF RIGHT LOWER EXTREMITY WITH BOTH ULC  |                                            |                                          |                              |
| CPT V Enter Cor                                 | 183.213                                                           | IN OF CALE AND INFERMINATION               |                                          |                              |
| From *                                          | VARICOSE VEINS OF RIGHT LOWER EXTREMITY WITH BOTH ULC             | ER OF ANKLE AND INFLAMMATION               |                                          |                              |
| 12/4/2023                                       | 183.214                                                           |                                            | •                                        |                              |

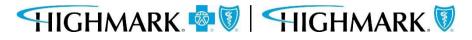

19

If you have entered an incorrect code, you can click the **Remove** link to delete that diagnosis from the request. Select the **Add** link to add additional diagnosis codes.

**NOTE:** eviCore managed authorizations will only allow one diagnosis code to be added.

| <b>Authorization Request</b>            |                      |             |                    |                                                |                                                                                                    |              |
|-----------------------------------------|----------------------|-------------|--------------------|------------------------------------------------|----------------------------------------------------------------------------------------------------|--------------|
| Member Name Member ID                   | Date of Birth Client |             | n Type<br>mmercial | Case Type<br>Prior<br>Authorization            | Authorization Type<br>Medical-Outpatient                                                                        | Service Type |
| Place of Service *                      |                      |             | Service Type       | *                                              |                                                                                                    |              |
| Office                                  | ~                    |             | Medical Car        | re N                                           | · 1                                                                                                    |              |
| Diagnosis Information<br>Code Set Type* | Code*                |             | Description*       |                                                |                                                                                                    |              |
| ICD 10 V                                | 183.001              |             |                    | NS OF UNSPECIFI<br>ITH BOTH ULCER<br>LAMMATION | Contraction of the second second second second second second second second second second second second second s | Remove       |
| Procedure Information                   |                      |             |                    |                                                |                                                                                                    |              |
| Code Set Type * Code *                  | Descrip              | tion *      |                    |                                                |                                                                                                    |              |
| Select V Enter Code/De                  |                      |             |                    |                                                |                                                                                                    |              |
| From * Rec                              | quested units *      | Unit Type * |                    |                                                |                                                                                                    |              |
| 12/4/2023                               |                      | Select ∨    | Remove             |                                                |                                                                                                    |              |

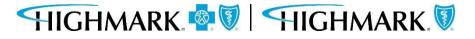

Whenentering the **Procedure** information, you <u>must</u> select the appropriate **Code Set Type**. If this is not selected, your procedure code will not be found.

**NOTE:** When entering an eviCore or Helion managed authorization, you will not be asked for the procedure code until later in the workflow.

| uthorizatio                                                                                                    | on Request                                                                                              |                                                            |                                                               |                                               |                                                |                                          |                  |                              |                    |                                                                                                    |
|----------------------------------------------------------------------------------------------------|----------------------------------------------------------------------------------------------------|------------------------------------------------------------|---------------------------------------------------------------|-----------------------------------------------|------------------------------------------------|------------------------------------------|------------------|------------------------------|--------------------|----------------------------------------------------------------------------------------------------|
| lember Name                                                                                                    | Member ID                                                                                               | Date of Birth                                              | Client Name                                                   | Plan Type                                     | Case Type<br>Prior<br>Authorization            | Authorization Type<br>Medical-Outpatient |                  | Service Type<br>Medical Care |                    |                                                                                                    |
| Code Se                                                                                                    | t Type +                                                                                                | Code +                                                     |                                                               |                                               | )                                              | Description +                            |                  |                              |                    |                                                                                                    |
| ICD 10                                                                                                    | 5 ~                                                                                                    | B42.                                                       | 82                                                            |                                               |                                                | SPOROTRICHOSIS ARTH                      | HRITIS           |                              |                    | Remove                                                                                                    |
|                                                                                                    |                                                                                                    |                                                            |                                                               |                                               |                                                |                                          |                  |                              |                    |                                                                                                    |
| Abd                                                                                                    |                                                                                                    |                                                            |                                                               |                                               |                                                |                                          |                  |                              |                    |                                                                                                    |
|                                                                                                    |                                                                                                    |                                                            |                                                               |                                               |                                                |                                          |                  |                              |                    |                                                                                                    |
| Procedure Ir                                                                                                    | 1000 State 15 (2010)                                                                                    | merced cel Termina                                         | less written is a                                             | aniatalah 1013 J                              | and and statical Arrest                        | anistan Ali Babta Danas                  | an ad his fas as | haddan barratai              |                    | returned transient and institution                                                                               |
| Procedure in<br>CPT/HCPCS Dis<br>CPT. The AMA I<br>provider ackno<br>at the time of s                                                           | sclaimer: Current<br>assumes no liabil<br>wiedges that the<br>service.                                  | ity for the data cont<br>information being (               | ained herein. Ap<br>provided is base                          | plicable FARS/D                               | FARS restrictions ap                           | oply to government use.                  | Current Dental   | Terminology & Am             | erican Dental Asso | related listings are included<br>lation. All rights reserved, Se<br>s benefit program and elig <mark>i</mark> bi |
| Procedure In<br>CPT/HCPCS Dis<br>CPT. The AMA<br>provider ackno<br>at the time of a<br>Code Set Type                                            | sclaimer: Current<br>assumes no liabil<br>wiedges that the<br>service.<br>* Code *                      | ity for the data cont<br>information being (               | ained herein. Ap                                              | plicable FARS/D                               | FARS restrictions ap                           | oply to government use.                  | Current Dental   | Terminology & Am             | erican Dental Asso | lation. All rights reserved, 5e                                                                                  |
| CPT/HCPCS Dis<br>CPT. The AMA                                                                                                    | sclaimer: Current<br>assumes no liabil<br>wiedges that the<br>service.<br>* Code *<br>Enter Code/O      | ity for the data cont<br>information being p<br>escription | alned herein. Ap<br>provided is base<br>Description           | oplicable FARS/D<br>d on data currer          | FARS restrictions ap                           | oply to government use.                  | Current Dental   | Terminology & Am             | erican Dental Asso | lation. All rights reserved, 5e                                                                                  |
| Procedure in<br>CPT/HCPCS Dis<br>CPT. The AMA<br>provider acking<br>at the time of a<br>Code Set Type<br>Select.                                | sclaimer: Current<br>assumes no liabil<br>wiedges that the<br>service.<br>* Code *<br>Enter Code/O      | ity for the data cont<br>information being (               | ained herein. Ap<br>provided is base                          | oplicable FARS/D<br>d on data currer<br>ype * | FAR5 restrictions ap<br>ttly available. Proces | oply to government use.                  | Current Dental   | Terminology & Am             | erican Dental Asso | lation. All rights reserved, 5e                                                                                  |
| Procedure in<br>CPT/HCPCS bis<br>CPT. The AMAI<br>provider acking<br>at the time of a<br>Code Set Type<br>Select                                | sclaimer: Current<br>assumes no liabil<br>wiedges that the<br>service.<br>* Code *<br>Enter Code/0      | ity for the data cont<br>information being p<br>escription | ained herein. Ap<br>provided is base<br>Description<br>Unit T | oplicable FARS/D<br>d on data currer<br>ype * | FAR5 restrictions ap<br>ttly available. Proces | oply to government use.                  | Current Dental   | Terminology & Am             | erican Dental Asso | lation. All rights reserved, 5e                                                                                  |
| Procedure In<br>CPT/HCPCS Dis<br>CPT. The AMA I<br>provider acking<br>at the time of s<br>Code Set Type<br>Select V<br>Select V<br>CPT<br>HCPCS | sclaimer: Current<br>assumes no liabil<br>wiedges that the<br>service.<br>* Code *<br>Enter Code/0      | ity for the data cont<br>information being p<br>escription | ained herein. Ap<br>provided is base<br>Description<br>Unit T | oplicable FARS/D<br>d on data currer<br>ype * | FAR5 restrictions ap<br>ttly available. Proces | oply to government use.                  | Current Dental   | Terminology & Am             | erican Dental Asso | lation. All rights reserved, 5e                                                                                  |
| Procedure in<br>CPT/HCPCS bis<br>CPT. The AMA<br>Provider acking<br>at the time of a<br>Code Set Type<br>Select<br>CPT<br>HCPCS.<br>Add         | sclaimer: Current<br>assumes no liabil<br>wiedges that the<br>service.<br>* Code *<br>Enter Code/D<br>F | ity for the data cont<br>information being p<br>escription | ained herein. Ap<br>provided is base<br>Description<br>Unit T | oplicable FARS/D<br>d on data currer<br>ype * | FAR5 restrictions ap<br>ttly available. Proces | oply to government use.                  | Current Dental   | Terminology & Am             | erican Dental Asso | lation. All rights reserved, 5e                                                                                  |

Note: A **CPT** Code is a 5-digit numeric code.

A **HCPCS** is a 5-digit code that begins with an alphanumeric value.

Once you have selected the **Code Set Type**,entera partial procedure code or description to see a list of codes you can select.

Next, complete the remaining required fields.

Like the **Diagnosis** section, you can select **Remove** if you have entered something incorrectly. Click **Add** if you need to authorize more than one procedure code.

**Note:** There is no limit the number of procedure codes that can be added.

| predictal                                                    | Auth Automation Hub                                                                                                    |   |      |
|--------------------------------------------------------------|----------------------------------------------------------------------------------------------------|---|------|
| Authorization                                                | Request                                                                                                    | N | ( he |
| Member Name M                                                | iember ID Date of Birth Client Name Plan Type Case Type Authorization Type Urgency Service Type<br>Prior Medical-Outpatient Non-Urgent Medical Care<br>Authorization                                                                                                    | 5 |      |
| Diagnosis Infor                                              | rmation                                                                                                    |   |      |
| Code Set Ty                                                  | ype * Code * Description *                                                                                                    |   |      |
| ICD 10 ~                                                     | B42:82         SPOROTRICHOSIS ARTHRITIS         Remove                                                                                                    |   |      |
| Add                                                          |                                                                                                    |   |      |
| CPT. The AMA ass<br>provider acknowle<br>at the time of serv | imer: Current Procedural Terminology (CPTB) is copyright 2021 American Medical Association. All Rights Reserved. No fee schedules: basic units: relative values, or related listings are included in<br>urnes: no lability for the data contained herein. Applicable FARS/DFARS restrictions: apply to government use. Current Dental Terminology & American Dental Association. All rights reserved. Service<br>edges that the information being provided in based on data currently available. Processing of all claims is subject to medical policy, a determination of the member's benefit program and eligibility<br>includes.                                                                                                    | Q |      |
| Code Set Type * C                                            | Code * Description<br>3647                                                                                                    |   |      |
| From *<br>11/24/2022                                         | 33647<br>Resea of America Serval, Detect AND Velomiculari Serval, Defect, Mint Direct Directoric Cosume                                                                                                    |   |      |
| Add                                                          | 36470<br>Nector of sclendary, single regimetery verificities that televisities a                                                                                                    |   |      |
| Indicate Locat                                               | 36471<br>IRISCITOR OF SCLEIDISANT, INULTIALE INCOMPETION THIN SCHWERT THAN THEAD GECTASIAL SAME LEG                                                                                                    |   |      |
|                                                              | 36473<br>ENODIENCUS JELITION THERAPY OF INCOMPETENTIVEN. ENTERNITY, INCLUSIVE OF ALL INVIGING BUDDINGE AND MONITORING, PERCITIVEOUS, MECHANOCHEMICLL, FRST VEIN TEATED                                                                                                    |   |      |
| Submitter Con<br>Contact Name *                              |                                                                                                    |   |      |
| sean                                                         | 309.4 PEODESION STREETED AND OF INCOMPETENTIVENE ENTERINTY, INCLUSIVE OF ALL MINARIA GUIDINGE AND INDIVIDRING, RECONDINCES MEDIANDED IN SUBJECT RENDES TREED IN A SUBJECT RENDES TREED IN A SUBJECT RENDES TREED IN THE ADDRESS OF THE SUBTECT AND A SUBJECT RENDES TREED IN A SUBJECT RENDES TREED IN A SUBJECT RENDES TREED IN A SUBJECT RENDEST AND A SUBJECT RENDEST AND A SUBJECT |   |      |
| Please enter any<br>records are atta                         | 36475<br>BIODIRENDIS JELITION THERVIP OF INCONFETENTIVEN, ENTREMITY, INCLUSIVE OF ALL MINIBING BUDDINGE AND MICINITIA PERCITIVIECUS AUD OFREQUENCY. FIRST VEN TREATED<br>36476<br>BIODIRENDIS JELITION THERVIP OF INCONFETENTIVEN, ENTREMITY, INCLUSIVE OF ALL MINIBING BUDDINGE AND MICINITIA PERCITIVIECUS AUDOREQUENCY. SUBEQUENCY REST VEN STREATED IN A STREATE ENTREMITY. SUCH THERVIP, SEMANTE ACCESS STREAUET HERVIP, ADDITION TO COD                                                                                                    |   |      |
| Remaining: 234 chairs                                        | 36478<br>ENCORENCIS JELITION THERMY OF INCOMPETENTIVEN EXTREMITY INCLUSIVE OF ALL RANSING BUDDINGE AND MONITORING, PERCITIVECUS LISER, REST VEN TREATED                                                                                                    |   |      |
|                                                              | Become section report of income environment inclusive of ALL invaria doloring income reported based was reported by the indexed of the indexed of the indexe |   |      |

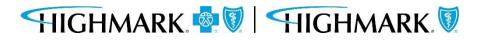

The **Recent Attachments section** will allow you to send attachments with an authorization by clicking on the **+ icon**.

| Authorization Reque                    | st                   |             |                         |                                     |                                          |         |   |                       | Actions     |
|----------------------------------------|----------------------|-------------|-------------------------|-------------------------------------|------------------------------------------|---------|---|-----------------------|-------------|
| Member Name Member ID                  | Date of Birth<br>1   | Client Name | Plan Type<br>Commercial | Case Type<br>Prior<br>Authorization | Authorization Type<br>Medical-Outpatient |         |   |                       |             |
| 1. Member Search                       | 2. Authorization Det | ails 3. Ent | er Provider             | 4. Review Author                    | ization 5. Confi                         | rmation | 1 | ools                  |             |
| Case Information                       |                      |             | Reque                   | st information                      |                                          |         | 4 | History               |             |
| Authorization Type •                   |                      |             | Start o                 | f Care Date •                       |                                          |         |   |                       |             |
| Medical-Inpatient                      |                      |             | 12/04                   | /2023                               |                                          | E       |   |                       |             |
| <ul> <li>Medical-Outpatient</li> </ul> |                      |             |                         |                                     |                                          |         | P | ecent attachments (0) | +           |
| O Behavioral-Inpatient                 |                      |             |                         |                                     |                                          |         |   |                       | Attach File |
| Behavioral-Outpatient                  |                      |             |                         |                                     |                                          |         |   |                       | Attach URL  |
| O Pharmacy                             |                      |             |                         |                                     |                                          |         |   |                       | 1           |

You can also attach a file or a URL in the Recent Attachments section.

HIGHMARK 👰 🕅 HIGHMARK 🕅

| ber ID | Date of Birth<br>09/22/1932 | Client Name | Plan Type<br>—— | Case Type<br>Prior<br>Authorization | Authorization Type<br>Medical-Inpatient | Urgency<br>Non-Urgent | Serv<br>Surg |
|--------|-----------------------------|-------------|-----------------|-------------------------------------|-----------------------------------------|-----------------------|--------------|
| etails | Attach file                 | (s)         |                 |                                     |                                         | ×                     | ts (0)       |
|        |                             |             |                 |                                     |                                         | ;                     |              |
|        |                             |             | 9               | Ø                                   |                                         |                       |              |
| ent    |                             |             | Drag and d      | rop files here                      |                                         |                       |              |
| ient   |                             |             | -               | DR                                  |                                         |                       |              |
| itient |                             |             | Selec           | t file(s)                           |                                         |                       |              |
|        |                             |             |                 |                                     |                                         |                       |              |
|        |                             |             |                 |                                     |                                         |                       |              |
|        | Cancel                      | $\supset$   |                 |                                     | Atta                                    | ch i                  |              |
| •      |                             | Service T   | /pe *           |                                     |                                         | h                     |              |
|        |                             | Surgical    |                 |                                     |                                         |                       |              |

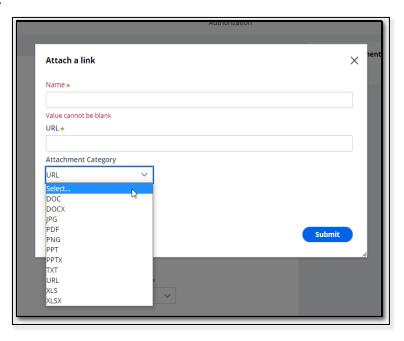

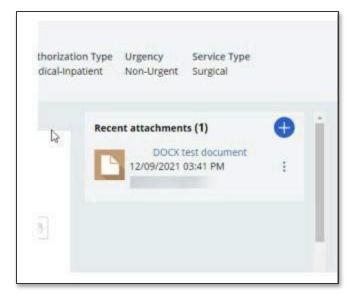

When a document has been attached in the **Recent Attachment** section, you should complete the **Indicate Locations of Clinical Information** section to provide additional information about the attachment such as:

- The type of attachment
- Select the attachment being referenced.
- Enter any comments that will assist those reviewing the attachment in finding necessary information.
  - For example Clinical notes found on page 3 of attachment

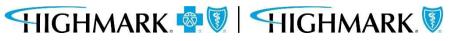

| Auth Automat                                                                                                    | ion Hub                 |              |                                         |                                     |                                     |
|----------------------------------------------------------------------------------------------------|-------------------------|--------------|-----------------------------------------|-------------------------------------|-------------------------------------|
| Authorization Req                                                                                                    | uest                    |              |                                         |                                     |                                     |
| Member Name Member                                                                                                    | r ID Da                 | ite of Birth | Client Name                             | Plan Type                           | Case Type<br>Prior<br>Authorization |
| Service Type<br>Medical Care                                                                                                    |                         |              |                                         |                                     |                                     |
| Indicate Location of<br>Clinical Document<br>Type                                                                                                    | Found in                | ormation     | Comment:                                |                                     |                                     |
| Select V                                                                                                    | Select                  | ~            |                                         | Remove                              |                                     |
| Select<br>77-Support Data for Ver<br>AS-Admission Summary<br>B2-Prescription<br>B3-Physician Order<br>B4-Referral Form<br>CT-Certification                  |                         | per*         | Ext.                                    |                                     |                                     |
| DA-Dental Models                                                                                                    |                         | ****         | ext                                     |                                     |                                     |
| DS-Discharge Summary<br>EB-EOBs (Explanation o                                                                                                    |                         |              |                                         |                                     |                                     |
| MT-Models<br>NN-Nursing Notes<br>OB-Operative Note<br>OZ-Support Data For Cl<br>PN-Physical Therapy No<br>PO-Prosthetics or Ortho<br>PZ-Physical Therapy Ce | otes<br>otic Certificat | attachm      | chment, please in<br>ent, please indica | iclude the relevant<br>ite so here. | clinical                            |
| RB-Radiology Films<br>RR-Radiology Reports                                                                                                    |                         |              |                                         |                                     |                                     |

Completing the **Caller Information** section by:

- Noting any additional clinical information (there is a 225-character limit)
- If information isn't added in an attachment, include the necessary clinical information here
- If the clinical information is added as an attachment, please note that here (this is a mandatory field)

**NOTE:** The phone number field format is (XXX) XXX-XXXX. However, if you enter only the numeric portion, it will automatically format.

When all fields are complete, click **Submit**.

| ember Name        | Member ID        | Date of Birth  | Client Name | Plan Type<br>Commercial | Case Type<br>Prior<br>Authorization | Authorization Type<br>Medical-Outpatient | Service Type<br>—— |
|-------------------|------------------|----------------|-------------|-------------------------|-------------------------------------|------------------------------------------|--------------------|
| Indiants I as     | ation of Clinics | l Information  |             |                         |                                     |                                          |                    |
| Add               | ation of Clinica | li information |             |                         |                                     |                                          |                    |
| Submitter Co      | ontact Informa   | tion           |             |                         |                                     |                                          |                    |
| Contact Name      | * Pho            | one Number *   | Ext.        |                         |                                     |                                          |                    |
|                   | (#               | ##) ###-####   |             |                         |                                     |                                          |                    |
| a clinical docu   |                  |                |             |                         | clinical documenta                  | tion here.                               |                    |
| T CINICAI DOCU    |                  |                |             |                         |                                     |                                          |                    |
| Remaining: 8000 c | haracters        |                |             |                         |                                     |                                          |                    |

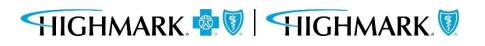

### 3. Enter Provider

The **Provider Details** page, will automatically populate with the Ordering/Attending Practitioner that was selected previously. Select **Search** to choose the ordering/attending providers location.

Here you will find the **Copy As Servicing Facility/Vendor** / **Copy As Performing Provider** link that will allowyou to copy the **Ordering/Attending Practitioner** information into the **Servicing Facility/Vendor** or **Performing Provider** information.

| predictal Auth Aut                             | omation Hub            |                  | ne zere                 |                                     |                                    |                               |                              |     |             |   | a da la calendaria da la calendaria da la calendaria da la calendaria da calendaria da calendaria da calendaria |
|------------------------------------------------|------------------------|------------------|-------------------------|-------------------------------------|------------------------------------|-------------------------------|------------------------------|-----|-------------|---|----------------------------------------------------------------------------------------------------|
| Authorization Request<br>Member Name Member ID | Date of Birth          | Client Name      | Plan Type<br>Commercial | Case Type<br>Prior<br>Authorization | Authorization T<br>Medical-Outpati | ype Urgency<br>ent Non-Urgent | Service Type<br>Medical Care |     |             |   |                                                                                                    |
| 1. Authorization Details                       | 2.Enter Provider       | 3. Revie         | w Authorization         | 4. Confirmat                        | llon                               |                               |                              |     |             |   | Recent attachments (0)                                                                                          |
| To select a provider, click                    | k on the search result | s table to expan | nd the facility/vend    | ior and then highli                 | ght the correct add                | ress to select.               |                              |     |             |   |                                                                                                    |
| Provider Details<br>Ordering/Attending Pract   | titioner               |                  |                         |                                     |                                    |                               |                              |     |             |   |                                                                                                    |
| Practice Group NPI                             | Practice Group<br>Name | T Practiti       | oner NPI                | Practiti                            | oner Name 🕎 🗄                      | Practitioner City             | 🗑 Prac. State                | Pra | c. Zip Code | Ŧ |                                                                                                    |
| X00000000X                                     | Family Pract           | ice xxxx         | 00000X                  | Dr Sr                               | mith                               | City                          | PA                           | 152 | 12          |   |                                                                                                    |
| Copy as Sandring Family/Van                    | Copy as Pe             | rforming Provid  | er)                     |                                     |                                    |                               |                              |     |             |   |                                                                                                    |
| Servicing Facility/Vendor<br>Search for        | 8                      |                  |                         |                                     |                                    |                               |                              |     |             |   | Ģ                                                                                                    |

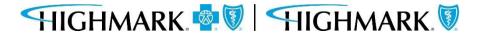

If you do not use the copy links, you can:

#### Search for the **Servicing Facility/Vendor** by:

- Provider ID(using NPI or BlueShield ID)
- Name (Facility/Vendor)

This is a **mandatory** field.

| Authorizatio                                                             | on Request                   |                                          |             |                         |                                     |                                          |                              |
|--------------------------------------------------------------------------|------------------------------|------------------------------------------|-------------|-------------------------|-------------------------------------|------------------------------------------|------------------------------|
| Member Name                                                              | Member ID                    | Date of Birth                            | Client Name | Plan Type<br>Commercial | Case Type<br>Prior<br>Authorization | Authorization Type<br>Medical-Outpatient | Service Type<br>Medical Care |
| Servicing Face<br>Search for<br>Facility / Vei                           | <b>cility/Vendor</b><br>ndor |                                          |             |                         |                                     |                                          |                              |
| Search by                                                                |                              | 0.11-1-1-1-1-1-1-1-1-1-1-1-1-1-1-1-1-1-1 |             |                         |                                     |                                          |                              |
| <ul> <li>Provider ID</li> <li>Search for</li> <li>NPI or BSID</li> </ul> |                              | O Name                                   |             |                         |                                     |                                          |                              |
| NPI or BSID                                                              |                              | Search                                   |             |                         |                                     |                                          |                              |
|                                                                          |                              | Search                                   |             |                         |                                     |                                          |                              |

Search for the **Performing Provider** by: Practitioner using:

## 3. Enter Provider

- Provider ID(using NPI or BlueShield ID)
- Name
- (or) Practice Group using:
- Provider ID (using NPI, BlueShieldID or Tax ID)
- Name

This is a **mandatory** field.

| Authorizatio  | on Request        |                 |             |                         |                                     |                                          |                              |
|---------------|-------------------|-----------------|-------------|-------------------------|-------------------------------------|------------------------------------------|------------------------------|
| Aember Name   | Member ID         | Date of Birth   | Client Name | Plan Type<br>Commercial | Case Type<br>Prior<br>Authorization | Authorization Type<br>Medical-Outpatient | Service Type<br>Medical Care |
| Performing I  | Provider          |                 |             |                         |                                     |                                          |                              |
| Search for    |                   |                 |             |                         |                                     |                                          |                              |
| Practitioner  | r 🤇               | O Practice Grou | p           |                         |                                     |                                          |                              |
| Search by     |                   |                 |             |                         |                                     |                                          |                              |
| Provider ID   |                   | Name            |             |                         |                                     |                                          |                              |
| NPI or BSID   |                   |                 |             |                         |                                     |                                          |                              |
|               | s                 | earch           |             |                         |                                     |                                          |                              |
|               |                   |                 |             |                         |                                     |                                          |                              |
|               |                   |                 |             |                         |                                     |                                          |                              |
| Authorization | Request Submittee | d By *          |             |                         |                                     |                                          |                              |
| Select ∨      |                   |                 |             |                         |                                     |                                          |                              |
|               |                   |                 |             |                         |                                     |                                          |                              |
| Back          |                   |                 |             |                         |                                     | Sav                                      | e Submit                     |

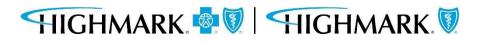

## 3. Enter Provider

When results return, to select the appropriate facility/vendor, you will need to complete the following steps to select the specific facility/vendor.

- Click on the **widget** to highlight the **facility/vendor** and open the **additional information** about the facility/vendor.
- Click on the **address line** to highlight the address.

Doing this will select the facility/vendor that will be submitted with the auth request.

You can then move on to the next field.

**Note:** You will need to repeat these same steps for **Performing Provider**.

| uthorizatio                      | on Reque       | st                                  |          |                           |                         |                                     |                           |                          |                         |
|----------------------------------|----------------|-------------------------------------|----------|---------------------------|-------------------------|-------------------------------------|---------------------------|--------------------------|-------------------------|
| ember Name                       | Member ID      | Date of Birth                       | n Client | t Name                    | Plan Type<br>Commercial | Case Type<br>Prior<br>Authorization | Authorizati<br>Medical-Ou | A CONTRACTOR STRATE      | vice Type<br>dical Care |
| Facility /<br>Vendor             |                | Facility / Vendor Nar               | ne \Xi   | Facility /<br>Address     |                         | Facility / Vendo<br>City            | or 🛒 State                | e \Xi Zip                | code <sup>3</sup>       |
| -                                | 1              | NON PA PHARMACY                     |          | HIGHMA                    | RK BLUE SHIELD          | CAMP HILL                           | PA                        | 170                      | )11                     |
| Addresses<br>Tax ID<br>*****4723 | BSID<br>000204 | 107                                 |          |                           |                         |                                     |                           |                          |                         |
| Tax ID                           | BSID<br>000204 | 107<br>Facility / Vendor<br>Address |          | Facility /<br>Vendor City | 😇 State                 | Zip code                            | Contact                   | Details                  |                         |
| Tax ID<br>*****4723              | BSID<br>000204 | Facility / Vendor                   | Ξı       | Vendor City               | Terror State            | Tip code                            |                           | Details<br>(717) 999-999 | 9 Primar                |

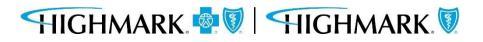

## 3. Enter Provider

Select the provider who is requesting the authorization in the **Authorization Request Submitted By** drop down.

#### Click **Submit** when all information has been completed.

| Authorizati     | on Request       |               |             |                         |                                     |                                          |                              |
|-----------------|------------------|---------------|-------------|-------------------------|-------------------------------------|------------------------------------------|------------------------------|
| Member Name     | Member ID        | Date of Birth | Client Name | Plan Type<br>Commercial | Case Type<br>Prior<br>Authorization | Authorization Type<br>Medical-Outpatient | Service Type<br>Medical Care |
| Performing      | Provider         |               |             |                         |                                     |                                          |                              |
| Search for      |                  |               |             |                         |                                     |                                          |                              |
| Practitioner    | r                | Practice Grou | р           |                         |                                     |                                          |                              |
| Search by       |                  |               |             |                         |                                     |                                          |                              |
| O Provider ID   |                  | ○ Name        |             |                         |                                     |                                          |                              |
| NPI or BSID     | Request Submitte | Search        |             |                         |                                     |                                          |                              |
| Select          |                  | ~             |             |                         |                                     |                                          |                              |
| Value cannot be | blank            |               |             |                         |                                     |                                          |                              |
| Back            |                  |               |             |                         |                                     | Sav                                      | e Submit                     |

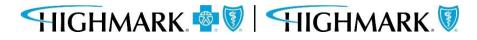

After submitting the **Provider Details**, users will be taken to the **Review Authorization Details** page to review all information submitted to this point.

Scrolling to the bottom will allow users to **Submit.** This is the <u>final submission</u> which will send your authorization request for review.

| Authorization Request                                                                                                    | (Actions ~)              | Authorization Request                                                                                                    |
|----------------------------------------------------------------------------------------------------|--------------------------|----------------------------------------------------------------------------------------------------|
| Member Name Member ID Date of Birth Client Name Plan Type Case Type Authorization Type Service Type<br>Commercial Prior Medical-Outpatient Medical Care<br>Authorization                                                                                                    |                          | Member Name         Member ID         Date of Birth         Client Name         Plan Type         Case Type         Authorization Type         Service Type           Commercial         Prior         Medical-Outpatient         Medical Care |
| 1. Member Search     2. Authorization Details     3. Enter Provider     4. Review Authorization     5. Confirmation       A Review the information you've entered. You can use the Back button to make corrections. When you are ready, click the Submit button to finance your request. | Tools<br>ා History       | Authorization                                                                                                    |
| Review Authorization Details                                                                                                    | Recent attachments (0) + | Elizabeth Moyer (717) 557-2228 ext.                                                                                                    |
| Case Information<br>Authorization Type Case Type<br>Medical-Outpatient Prior Authorization                                                                                                    |                          | Provider Details Ordering/Attending Provider SUBMITTED BY THIS PROVIDER                                                                                                    |
| Request information<br>Start of Care Date<br>12/04/2023                                                                                                    |                          | Provider ID Provider Name                                                                                                    |
| Member ID First Name Member ID                                                                                                    |                          | Servicing Facility/Vendor                                                                                                    |
| Last Name                                                                                                    |                          | Provider ID Provider Name                                                                                                    |
|                                                                                                    |                          | Performing Provider                                                                                                    |
|                                                                                                    |                          |                                                                                                    |

Back

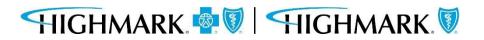

Submit

Save

When the authorization is submitted, a confirmation will be displayed on the page with the **Authorization Number**.

From here, you can select to submit another **Authorization Request**, or return to the Predictal home screen.

| Authorization Request                                                                               |                   |                  |                                         | 1210200                             | 1000000000000000   | 200200       |  |
|----------------------------------------------------------------------------------------------------|-------------------|------------------|-----------------------------------------|-------------------------------------|--------------------|--------------|--|
| Member Name Member ID                                                                               | Date of Birth     | Client Name      | Plan Type<br>Commercial                 | Case Type<br>Prior<br>Authorization | Authorization Type | Service Type |  |
| Thank you.                                                                                          |                   |                  |                                         |                                     |                    |              |  |
| Your request for AUTH-<br>receive notification of a deter                                           |                   |                  | nding review. You<br>ation is required. |                                     |                    |              |  |
| An authorization means that th<br>necessary and/or appropriate. I<br>the member's benefit plan. Pay | t does not mean t | hat the requeste | d service is covere                     | d under                             |                    |              |  |
| rendered and eligibility of the p                                                                   |                   | e opon ocnene co | incluge for the set                     |                                     |                    |              |  |
|                                                                                                    |                   |                  |                                         |                                     |                    |              |  |
|                                                                                                    |                   |                  |                                         |                                     |                    |              |  |
|                                                                                                    |                   |                  |                                         |                                     |                    |              |  |
|                                                                                                    |                   |                  |                                         |                                     |                    |              |  |
|                                                                                                    |                   |                  |                                         |                                     |                    |              |  |

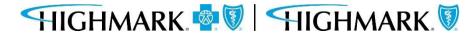

The screen below will be displayed when an authorization is auto-approved.

| mber Name     | on Request       | Date of Birth        | Client Name    | Plan Type                               | Caro Tupo                           | Authorization Type     | Uranney               | Service Type |  |
|---------------|------------------|----------------------|----------------|-----------------------------------------|-------------------------------------|------------------------|-----------------------|--------------|--|
| ember Name    | Member 10        | Date of Birth        | Client Name    | Plan Type                               | Case Type<br>Prior<br>Authorization | Medical-Outpatient     | Urgency<br>Non-Urgent | Medical Care |  |
| Fhank you.    |                  |                      |                |                                         |                                     |                        |                       |              |  |
|               |                  |                      |                | ng procedures ar                        | e approved due to                   | the reasons given bel  | ow based on           |              |  |
| nember's gro  | oup information  | benefits and ser     | vice type.     |                                         |                                     |                        |                       |              |  |
|               |                  |                      |                |                                         |                                     |                        |                       |              |  |
| Procedure co  | ode              | Description          |                | Determination                           |                                     | Reason                 |                       |              |  |
| 01999         |                  | UNLISTED ANEST       | HESIA          | Approved                                |                                     | Medical Necessit       | v                     |              |  |
|               |                  | PROCEDURE(S)         |                |                                         | d'T                                 |                        | 2                     |              |  |
|               |                  |                      |                |                                         | 0                                   |                        |                       |              |  |
|               |                  |                      |                | mined to be medi<br>d service is covere |                                     |                        |                       |              |  |
| the member's  |                  | ment is contingen    |                | verage for the serv                     |                                     |                        |                       |              |  |
|               |                  |                      |                |                                         |                                     |                        |                       |              |  |
| Please logout | by clicking your | r initials in the up | per right-hand | corner and then o                       | lose the browser t                  | tab to return to NaviN | et.                   |              |  |

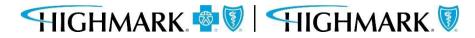

#### 5. Confirmation

**Please note:** When submitting an **eviCore-Managed Authorization**, be sure to click **Submit** to launch to the eviCore portal.

| predictal" Auth Autor                          | nation Hub      |                   |                 |                                     |                                          |       |                                       | 0 |
|------------------------------------------------|-----------------|-------------------|-----------------|-------------------------------------|------------------------------------------|-------|---------------------------------------|---|
| Authorization Request<br>Member Name Member ID | Date of Birth   | Client Name       | Plan Type       | Case Type<br>Prior<br>Authorization | Authorization Type<br>Medical-Outpatient |       | Service Type<br>Diagnostic<br>Medical |   |
| Thank you.                                     | -               |                   | _               |                                     |                                          |       |                                       |   |
| Your authorization number is                   | AUTH-88313. Ple | ase select the su | ibmit button to | launch eviCore Por                  | tal.                                     | _     |                                       |   |
|                                                |                 |                   |                 |                                     | *9.0                                     | Submi |                                       |   |
| Review Authorization Details                   |                 |                   |                 |                                     |                                          |       | Recent attachments (0)                | + |
| Case Information                               |                 |                   |                 |                                     |                                          |       |                                       |   |
| Authorization Type                             |                 |                   | Urgency         |                                     |                                          |       |                                       |   |
| Medical-Outpatient                             |                 |                   | Non-Urgent      |                                     |                                          |       |                                       |   |
|                                                |                 |                   |                 |                                     |                                          |       |                                       |   |
| Request Information                            |                 |                   |                 |                                     |                                          |       |                                       |   |
| Start of Care Date                             |                 |                   |                 |                                     |                                          |       |                                       |   |

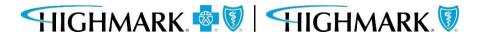

**<u>Please note</u>**: When submitting Home Health/Hospice, or certain outpatient therapy requests, be sure to click **Submit** to launch to the Helion Portal.

Additional information Helion Arc begins on the next page of this guide.

|                           | on Request                     |                 |                 |                  |                                     |                                          |                       |                                     |
|---------------------------|--------------------------------|-----------------|-----------------|------------------|-------------------------------------|------------------------------------------|-----------------------|-------------------------------------|
| Aember Name               | Member ID                      | Date of Birth   | Client Name     | Plan Type        | Case Type<br>Prior<br>Authorization | Authorization Type<br>Medical-Outpatient | Urgency<br>Non-Urgent | Service Type<br>Home Health<br>Care |
| Thank you.<br>THIS REQUES | IS INCOMPLETE                  | UNTIL YOU ENTI  | ER HELION CRITI | ERIA             |                                     |                                          |                       |                                     |
| Your authoriz             | z <mark>ation number is</mark> | auth-115243. Pl | ease select the | submit button to | o launch Helion Po                  | rtal.                                    |                       |                                     |
|                           |                                |                 |                 |                  |                                     | Submit                                   |                       |                                     |

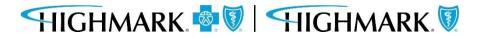

# **Helion Arc Authorization Submission**

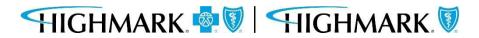

### **Helion Arc Submission**

You will get a notification that the request is incomplete until Helion criteria is entered.

#### Hit Submit.

| predictal Auth Automation Hub                                      |                                              | © (                                 | Exit AAH |
|--------------------------------------------------------------------|----------------------------------------------|-------------------------------------|----------|
| Authorization Request                                              |                                              |                                     |          |
| Member Name Member ID Date of Birth Client Name Plan               | mmercial Prior Medical-Outpatient Non-Urgent | Service Type<br>Home Health<br>Care |          |
| Thank you.                                                         |                                              |                                     |          |
| THIS REQUEST IS INCOMPLETE UNTIL YOU ENTER HELION CRITERIA         |                                              |                                     |          |
| Your authorization number is AUTH-111902. Please select the submit | it button to launch Helion Portal.           |                                     |          |
| 6                                                                  |                                              | Submit                              |          |
| Review Authorization Details                                       |                                              |                                     | î        |
| Case Information                                                   |                                              |                                     |          |
| Authorization Type                                                 | Urgency<br>Non-Urgent                        |                                     |          |
|                                                                    |                                              |                                     |          |
| Request Information                                                |                                              |                                     |          |
| Start of Care Date<br>02/08/2023                                   |                                              |                                     |          |
| Member Information                                                 |                                              |                                     |          |
| First Name                                                         | Member ID                                    |                                     |          |
| Last Name                                                          |                                              |                                     |          |
| > Group Information                                                |                                              |                                     |          |
| Detail Information                                                 |                                              |                                     |          |
| Place of Service                                                   | Service Type                                 |                                     |          |
| Home                                                               | Home Health Care                             |                                     |          |

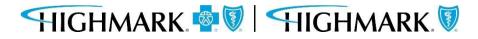

You will be automatically logged out of the Predictal Auth Automation Hub and taken directly to Helion Arc.

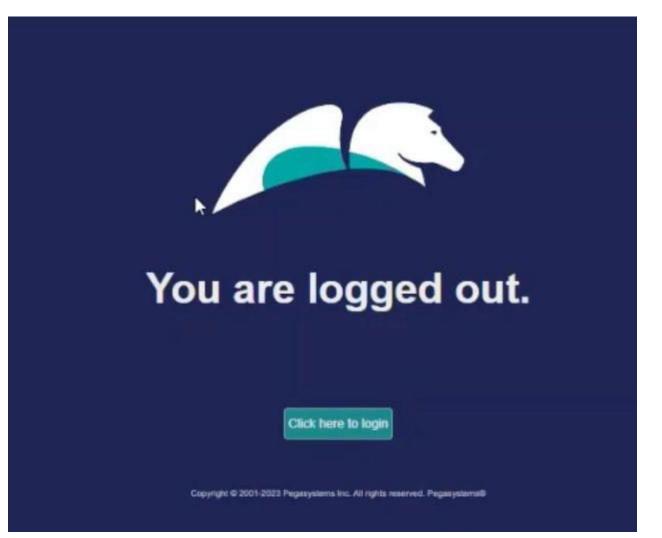

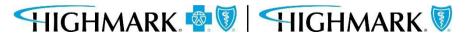

Once in Helion Arc, you will receive a message regarding the **Authorization Request Time Limit**, which indicates you have 90 minutes to complete and submit the authorization.

Click Continue.

(Content may differ between requested services.)

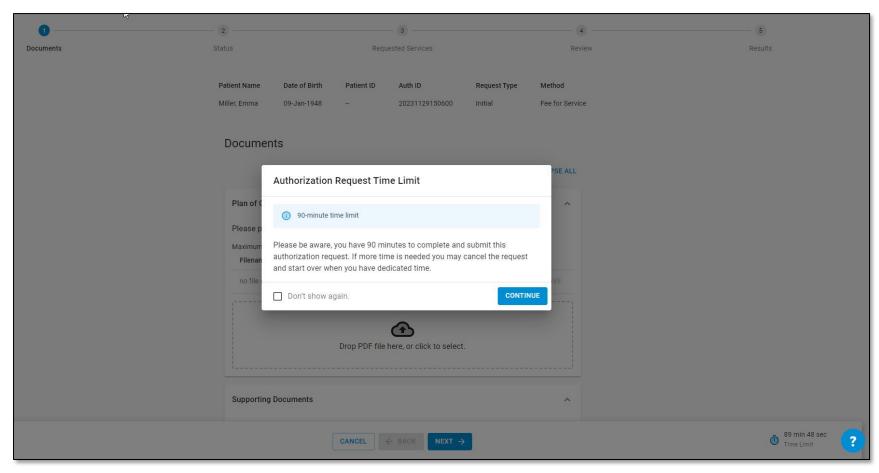

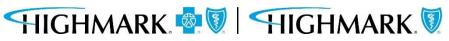

## You can upload your **Plan of Care**. This can be uploaded as a PDF file.

| 0         | 2                                           | 3                                       | 4          | 5       |  |  |  |
|-----------|---------------------------------------------|-----------------------------------------|------------|---------|--|--|--|
| Documents | Status                                      | Requested Services                      | Review     | Results |  |  |  |
|           | Plan of Care<br>Please provide an updated p | plan of care.                           | C Required |         |  |  |  |
|           | Maximum file size: 10MB<br>Filename         |                                         | Actions    |         |  |  |  |
|           | no file chosen                              |                                         | T REMOVE   |         |  |  |  |
|           |                                             | Drop PDF file here, or click to select. |            |         |  |  |  |

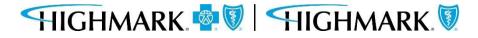

This is a review screen. You can edit any information using the **Edit** button located in each section. If all information looks correct, hit **Submit**.

| 0         | 0                                                       |                          | 0                  |                      | 0                             |                           | 5                           |
|-----------|---------------------------------------------------------|--------------------------|--------------------|----------------------|-------------------------------|---------------------------|-----------------------------|
| Documents | Status                                                  |                          | Requested Services |                      | Revie                         | 2W                        | Results                     |
|           | Patient Name                                            | Date of Birth            | Patient ID         | Auth ID              | Request Type<br>Start Of Care | Method<br>Fee for Service |                             |
|           | Review  Note: After Documents                           | submitting to see Result |                    | e able to make edits | to this request.              | EDIT                      |                             |
|           | Assessment<br>OASIS XML Fi<br>Filename<br>Valid OASIS-E |                          |                    |                      |                               |                           |                             |
|           | Supplementar                                            | y Assessment Items       |                    |                      |                               | ~ ^                       |                             |
|           |                                                         | CAN                      | CEL                | CK SUBMIT            | ]                             |                           | 22 min 33 sec<br>Time Limit |

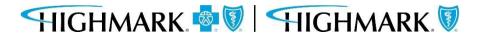

The request will be "Approved" or "Pended."

If the authorization does **<u>not</u>** meet medical necessity through Helion Arc, it will be pended to a clinician at the Health Plan for review. You will be notified of the final determination via the provider portal.

Click "Submit to Insurer."

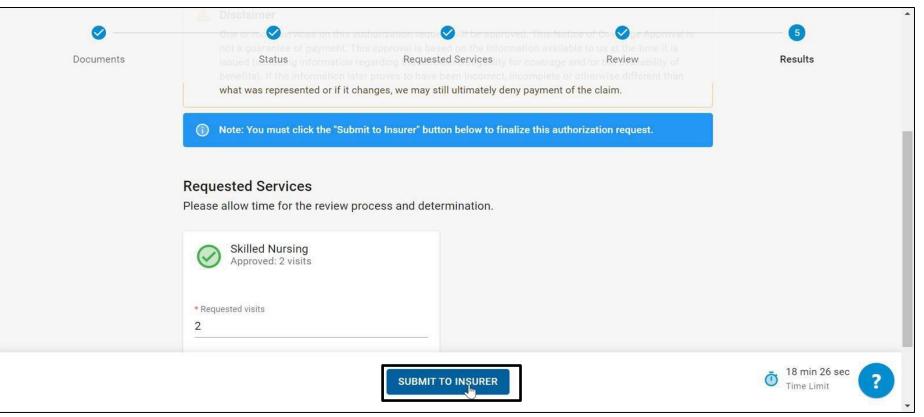

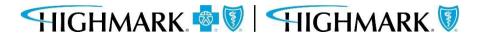

You will be directed to the Helion Arc dashboard, where you can view active authorization requests. Clicking the arrow will open the patient and request information.

| helion arc <                                      | Q Search by patient name, auth ID, or member ID DEFAULT TEST TENANT                                                                                     |
|---------------------------------------------------|----------------------------------------------------------------------------------------------------|
| <ul><li>Dashboard</li><li>Conversations</li></ul> | Dashboard                                                                                                    |
| Authorization Requests                            | Active Authorization Requests 1 Filtered by ALL STATUSES - Sorted by SUBMIT DATE: NEWEST -                                                              |
| 2 Patients                                        | Active Authorization Requests includes any authorization request that has one or more pended services or is within a payment period that has not ended. |
| Surveys                                           | HOME HEALTH                                                                                                    |
|                                                   | I0-Feb-2023 ·   Submit Date   10-Feb-2023   Auth ID   I service approved   Approved Services   Visits Approved   Skilled Nursing   3   VIEW PATIENT     |
| Privacy Policy   User Agreement                   | 2                                                                                                    |

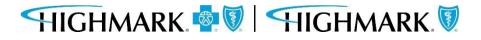

#### Clicking on either View Patient or View Request will open the Authorization Request Details.

You can see the Auth number at the top, as well as the Requested Services, Status, and any Documentation that has been uploaded.

| h helion arc 🧹                                                                       | Q Search by patient name, auth ID, or member ID DEFAULT TEST TENANT                                                                                                    | TASKS @                                               |  |  |
|--------------------------------------------------------------------------------------|----------------------------------------------------------------------------------------------------|-------------------------------------------------------|--|--|
| <ul> <li>Dashboard</li> <li>Conversations</li> <li>Authorization Requests</li> </ul> | Dashboard > Authorization Requests > Auth ID: AUTH-1                                                                                                    |                                                       |  |  |
| Patients Surveys                                                                     | Care Setting     Request Type     Product     Servicing       Home Health     Start Of Care     Image: Start Of Care     Image: Start Of Care                                                                                                    | rovider Reimbursement Method<br>Fee for Service       |  |  |
|                                                                                      | Authorization Request Details         View requested service(s), reason(s) for care, and additional details for this authorization request.         REQUESTED SERVICES <ul> <li>STATUS</li> <li>DOCUMENTS</li> </ul> Skilled Nursing       STATUS | Patient Details Patient Name Date of Birth Patient ID |  |  |
|                                                                                      | This requested service has been approved. See additional information below.     Visits Approved Visits Requested Last Covered Date Proposed Date of Service                                                                                       | Submission Details Submission Date 10-Feb-2023        |  |  |
|                                                                                      | 3 3 05-Apr-2023 08-Feb-2023 Reasons For Care                                                                                                    | Submission Time 14:39<br>Submitter                    |  |  |
| Privacy Policy   User Agreement                                                      | Ongoing Assessment Needs                                                                                                    | Authorization Request Activity                        |  |  |

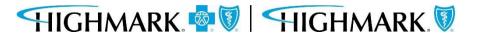

The panels on the right-hand side of the screen show you Patient Details, Submission Details, and an audit history under 'Authorization Request Activity'

| Dashboard<br>Conversations | View requested service(s), rea             | STATUS DOCUMENTS      | for this authorization request. | Patient Details                                                                       |             |
|----------------------------|--------------------------------------------|-----------------------|---------------------------------|---------------------------------------------------------------------------------------|-------------|
| Authorization Requests     | Туре                                       | Name                  | Date Added                      | Patient ID                                                                            |             |
| Patients                   | OASIS Assessment                           | Valid OASIS-E SOC.xml | 10-Feb-2023                     |                                                                                       |             |
| Surveys                    | Plan of Care                               | testfax.pdf           | 10-Feb-2023                     | Submission Details                                                                    |             |
|                            | The following files are p<br>• testfax.pdf | processing:           |                                 | Submission Time<br>Submitter                                                          | 14:39       |
|                            | SUPPORTING DOCUMENTS                       | Date Added            | $\Gamma_{\sigma}$               | Authorization Request Ac<br>Stay up to date on status chang<br>authorization request. |             |
|                            | No documents uploaded                      |                       |                                 | Approved by Insurer<br>Approved<br>Skilled Nursing                                    |             |
|                            |                                            | ~                     |                                 | Request Submitted                                                                     | by Provider |

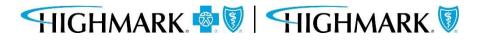

This completes the submission process for a request through Helion Arc.

Youcan now close out of any browser tabs as needed using the 'X' on each tab.

| 🖉 NaviNet 🛛 🗙                                                                                          | Auth Automation Hub X                                                                                                    | You are logged out. ×                                             | Auth ID: AUTH-111902                         | ×                                                     | ~ - Ø -                                 |
|----------------------------------------------------------------------------------------------------|----------------------------------------------------------------------------------------------------|-------------------------------------------------------------------|----------------------------------------------|-------------------------------------------------------|-----------------------------------------|
| ← → C 🔒 hcs-provider.truefi                                                                            | tqa.com/authorization-request-details,                                                                                                    | 11003                                                             |                                              |                                                       | 🖈 🔲 💮 Incognito 🚦                       |
| h helion: arc 〈                                                                                        | Q Search by patient name,                                                                                                    | auth ID, or member ID                                             | DEFAULT TEST TENANT                          |                                                       | - 🖹 TASKS 🕲                             |
| <ul> <li>Dashboard</li> <li>Conversations</li> <li>Authorization Requests</li> <li>Patients</li> </ul> | Dashboard > Authorization F<br>Auth ID: AUTH<br>Care Setting Request Typ<br>Home Health Start Of Car                                                                                                    | e Product                                                         | ß                                            | Servicing Provider                                    | Reimbursement Method<br>Fee for Service |
| Surveys                                                                                                | Authorization Request D<br>View requested service(s), read<br>REQUESTED SERVICES                                                                                                    | etails<br>son(s) for care, and additional det<br>STATUS DOCUMENTS | ails for this authorization re<br>Date Added | quest.<br>Patient Deta<br>Date of Birth<br>Patient ID | ils                                     |
|                                                                                                    | OASIS Assessment                                                                                                    | Valid OASIS-E SOC xml                                             | 10-Feb-2023                                  |                                                       |                                         |
|                                                                                                    | Plan of Care                                                                                                    | testfax.pdf                                                       | 10-Feb-2023                                  | Submission                                            | Details                                 |
|                                                                                                    | <ul> <li>Processing Files</li> <li>The following files are provided in the strate of the strate of the str</li></ul> | ocessing.                                                         |                                              | Submission Da<br>Submission Tin<br>Submitter          |                                         |
| Privacy Policy   User Agreement                                                                        | SUPPORTING DOCUMENTS                                                                                                    |                                                                   |                                              | Authorization                                         | Request Activity                        |

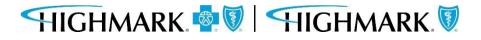

Availity Provider Portal - Predictal Authorization Inquiry

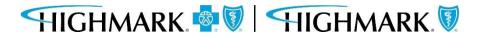

47

To update the Start of Care Date after the authorization is submitted:

- Go to Auth Inquiry 1.
- Click the **Update Start of Care Date** hyperlink. 2.
- 3. Click the calendar in the Edit Information field, select the appropriate Start of Care Date, and click UPDATE. **IMPORTANT:** This date must be within 7 days prior to the original Start of Care Date that was selected or within 30 days in the future of the original Start of Care Date.
- Save yourchanges. 4.

|        | predictal Auth Automation Hub                                                                                                    |             |                        |                   |                                                                                                    | predicta      | Auth Automation Hub           |      |                      |  |
|--------|----------------------------------------------------------------------------------------------------|-------------|------------------------|-------------------|----------------------------------------------------------------------------------------------------|---------------|-------------------------------|------|----------------------|--|
| Step 1 | Authorization Detail: AUTH-100112         Concurrent       Discharge         Respond to Request for Additional Information         An authorization means that the requested service has been determined to be medically necessary and/or appropriate. It does not mean that the requested service is covered under the member's benefit plan. Payment is contingent upon benefit coverage for the services rendered and eligibility of the patient.         Update Start of Care Date         Case Information         Authorization Type         Behavioral-Inpatient         Service Type         Psychiatric         Case Determination         Page of Service         Approved |             | Step 2                 |                   | Authorization Detail: AUTH-100112 Concurrent Decharge Respond to Request for Addisonal Information An authorization means that the requested service has been determined to be medically necessary and requested service is covered under the member's benefit plan. Payment is contingent upon benefit cove algobility of the patient. Update start of Care Date Edit Information Start of Care Date Details Details |               |                               |      |                      |  |
|        | Discharge Date                                                                                                    |             | predictal <sup>™</sup> | Auth Automation H | Hub<br>Determined Days                                                                                                    | Determination | Determination Reason Level of | care | Psychiatric Facility |  |
|        |                                                                                                    |             | 1/25/23                | 1/26/23           | 2                                                                                                    | Approved      | Administrative Approval       |      |                      |  |
|        |                                                                                                    |             | Request Inform         | nation            |                                                                                                    | Notes         |                               |      |                      |  |
|        |                                                                                                    | Step 3      |                        |                   |                                                                                                    | No items      |                               | Ç.   |                      |  |
|        |                                                                                                    |             | Communication $\sim$   | n                 |                                                                                                    |               |                               |      |                      |  |
|        |                                                                                                    |             | Letter Code            | Mail Status       | Create date                                                                                                    | Sent Date Le  | etter Link Status             |      |                      |  |
| HIGH   |                                                                                                    | HIGHMARK. 🕅 | F_PREC                 | Queued            | 01/11/23 03:21 AM                                                                                                    | Sav           | Resolved-Queued               |      |                      |  |

The following entities, which serve the noted regions, are independent licensees of the Blue Cross Blue Shield Association:

Western and Northeastern PA: Highmark Inc. d/b/a Highmark Blue Cross Blue Shield, Highmark Choice Company, Highmark Health Insurance Company, Highmark Coverage Advantage Inc., Highmark Benefits Group Inc., First Priority Health, First Priority Life or Highmark Senior Health Company. Central and Southeastern PA: Highmark Inc. d/b/a Highmark Blue Shield, Highmark Benefits Group Inc., Highmark Health Insurance Company, Highmark Choice Company or Highmark Senior Health Company. Delaware: Highmark BCBSD Inc. d/b/a Highmark Blue Cross Blue Shield. West Virginia: Highmark West Virginia Inc. d/b/a Highmark Blue Cross Blue Shield, Highmark Health Insurance Company or Highmark Senior Solutions Company. Western NY: Highmark Western and Northeastern New York Inc. d/b/a Highmark Blue Cross Blue Shield. Northeastern NY: Highmark Western and Northeastern New York Inc. d/b/a Highmark Blue Shield.

All references to "Highmark" in this document are references to the Highmark company that is providing the member's health benefits or health benefit administration and/or to one or more of its affiliated Blue companies.

This presentation is accurate as of the date it is presented but may change pursuant to regulatory requirements for this program or in response to changing business needs. The contents of this presentation are the property of Highmark Inc., Highmark Health, and/or its subsidiaries ("Highmark"). The information contained in this presentation is confidential and proprietary and is not to be distributed to any outside person(s) or entit(ies) without the express written consent of Highmark.

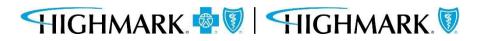